# Virtual Chemistry Lab.

Supervised By: Dr. Hanal AbuZant.

Direct By: Horia Mahmoud & Saja Jaber.

### Introduction:

\*Virtual chemistry lab is an educational site specializing in chemistry where a student performs a chemical experiment virtually.

\*The site also contains many services and features that help the user while he is on the site.

### Motivation:

\*Not finding a place to conduct a chemical experiment or needing permission to enter a chemical laboratory is a problem for chemistry lovers.

\*Owning a site like ours saves time and effort for these students as they only need to sit in front of their computer screens to conduct the chemical experiments they love.

### Features:

- \*Security
- \*User-friendly GUI
- \*Calendar.
- \*Waiting Room.
- \*Meeting Room.

### Features:

- \*Quiz.
- \*Posts.
- \* Simplicity.
- \*Share Screen /Audio/Camera.
- \*Reliability
- \*Close to real.

# Used Technologies:

- \*Unity Platform.
- \*PHP Storm.
- \*SQL Database.
- \* SMTP protocol for mail.
- \*Full Calendar.

How does it work?

## Login & Sign up

\*In this page ,the user could has an account in our website even if he is a teacher or student by entered his information(username ,gender ,type, major ,age, password, email, confirm password).

- \* All of this information is required.
- \*We validate email pattern to be accurate and valid

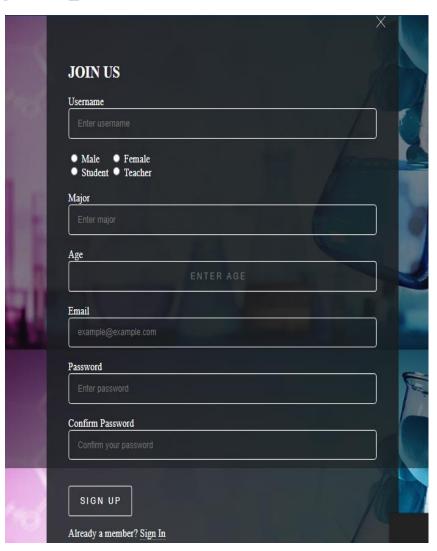

## Login & Sign up

\*After registration the user could use his/her email and password to enter the website.

\*if the user forgot his/her password ,he can recover it and changed it with the new or receiving a message from the website to his/her email.

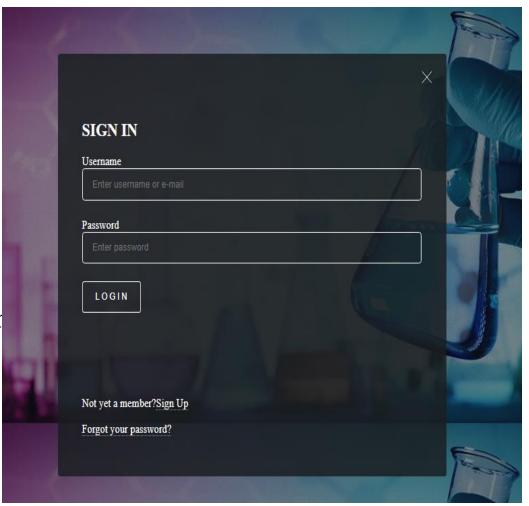

### "Teacher" Add/edit/Delete Group

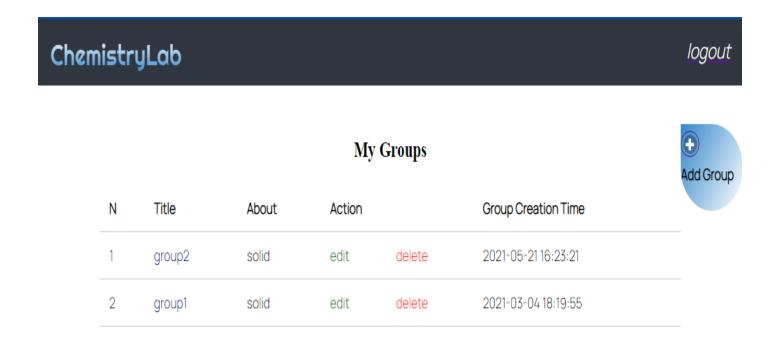

### "Teacher" Edit Group

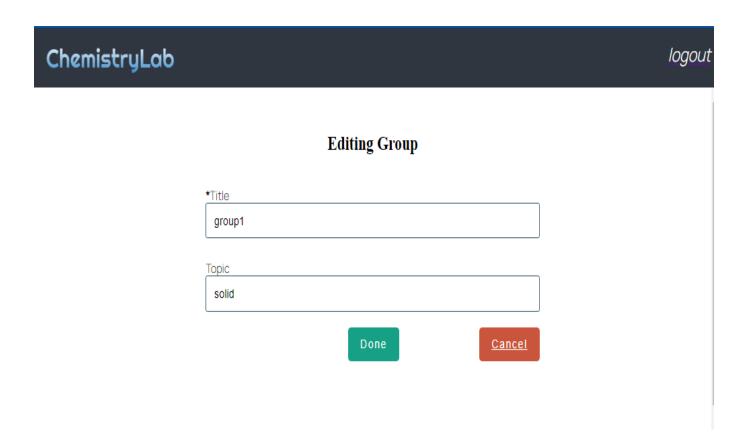

### "Teacher" Edit Group

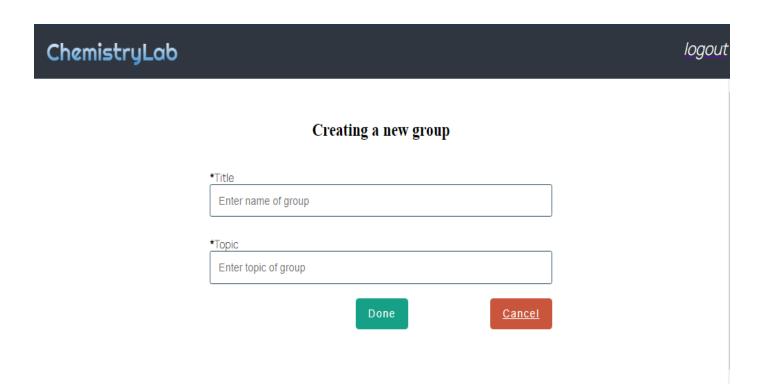

### "Student" Cancel/Join Groups

#### ChemistryLab

logout

Search here

#### Groups

| Title          | About | Teacher | Action | Group Creation Time |
|----------------|-------|---------|--------|---------------------|
| group2         | solid | dana    | Join   | 2021-05-2116:23:21  |
| lab4           | gas   | hoorn   | Join   | 2021-02-18 11:29:41 |
| lab9           | gas   | hoor    | Join   | 2021-02-09 19:46:16 |
| lab8           | solid | hoor    | Join   | 2021-02-09 17:29:33 |
| lab7           | solid | hoor    | Join   | 2021-02-09 17:06:55 |
| lab5           | gas   | hoor    | Join   | 2021-02-09 17:04:29 |
| Chemistry lab1 | gas   | saja    | Join   | 2021-02-09 17:03:55 |

# Groups Search "Student"

ChemistryLab

**q** search for Groups

#### My Groups

| N | Title  | About |
|---|--------|-------|
| 1 | group1 | solid |

### **Posts**

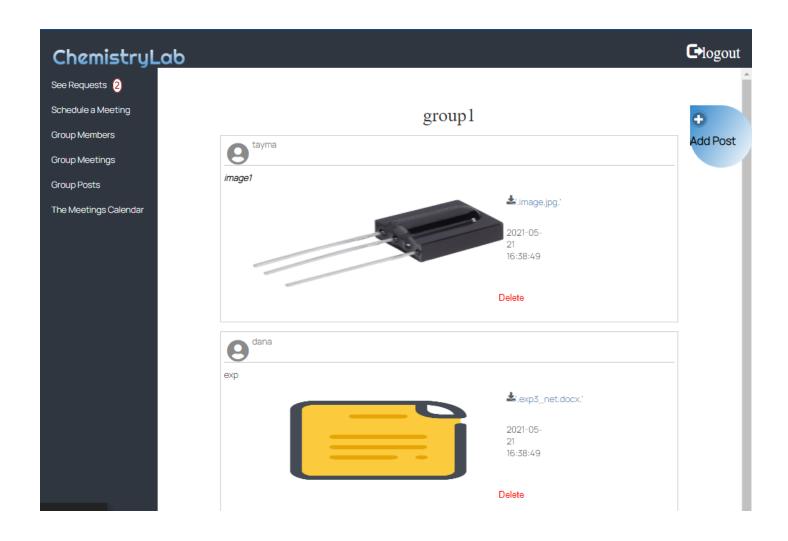

# Teacher Accept/Reject Request

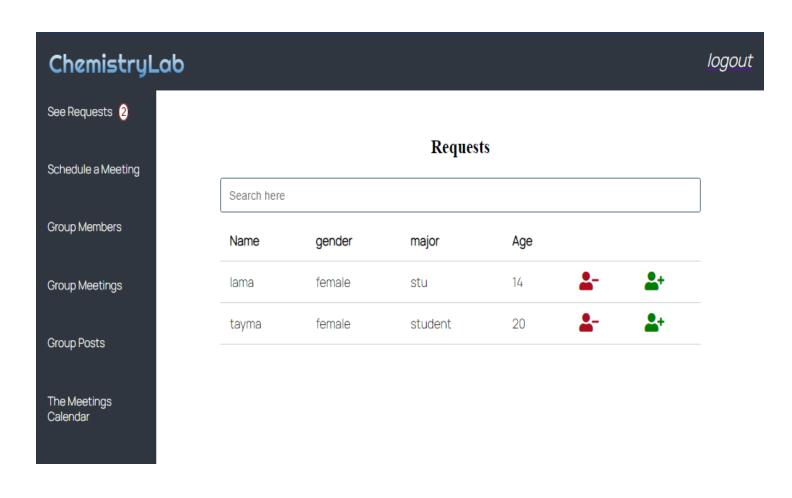

# Group Members "Teacher"

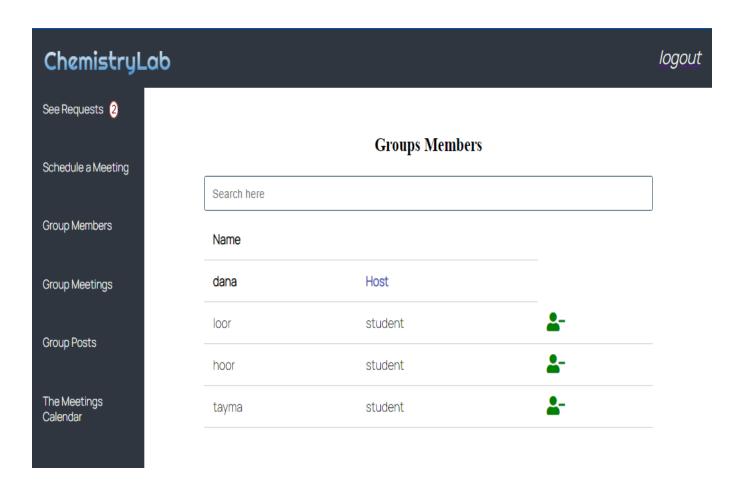

# Group Members "Student"

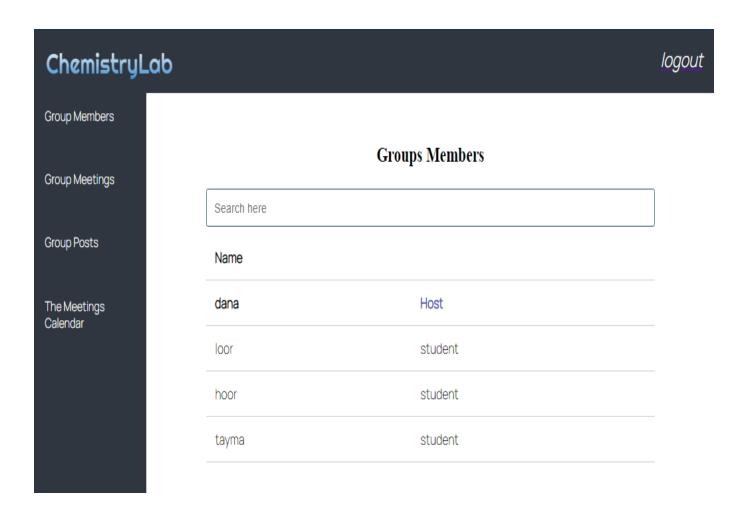

# Schedule Meeting "Teacher"

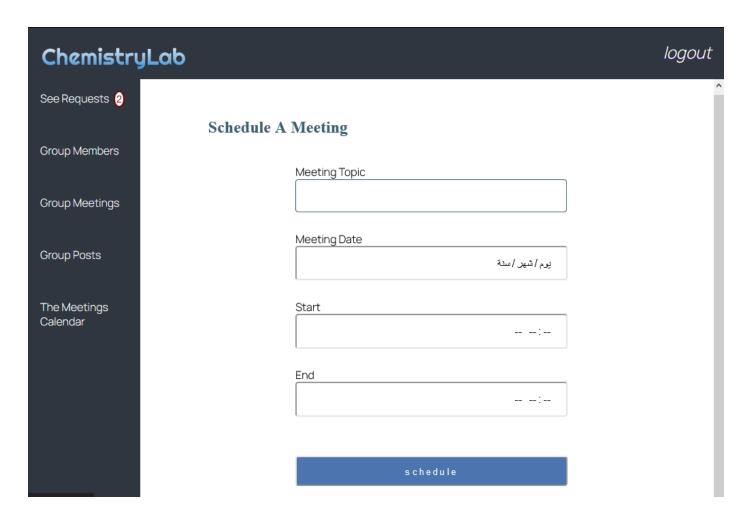

# Group Meetings "Teacher"

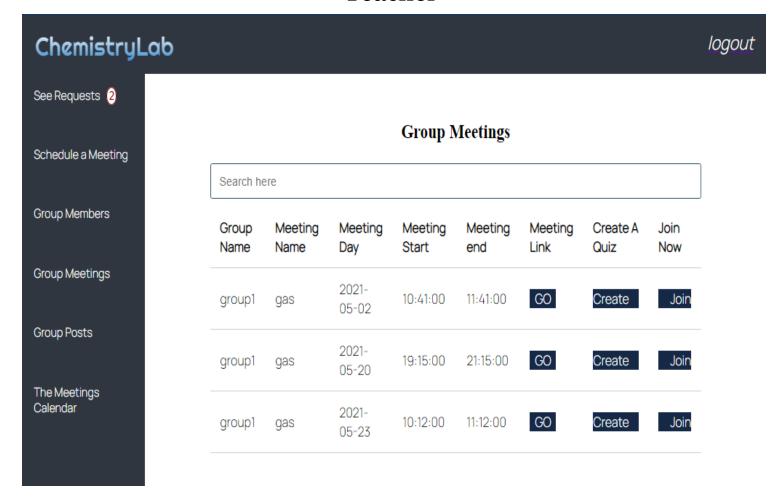

# Group Meetings "Student"

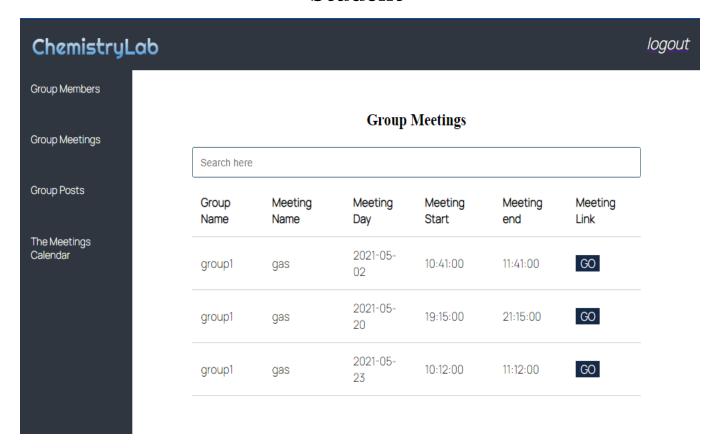

### Calendar

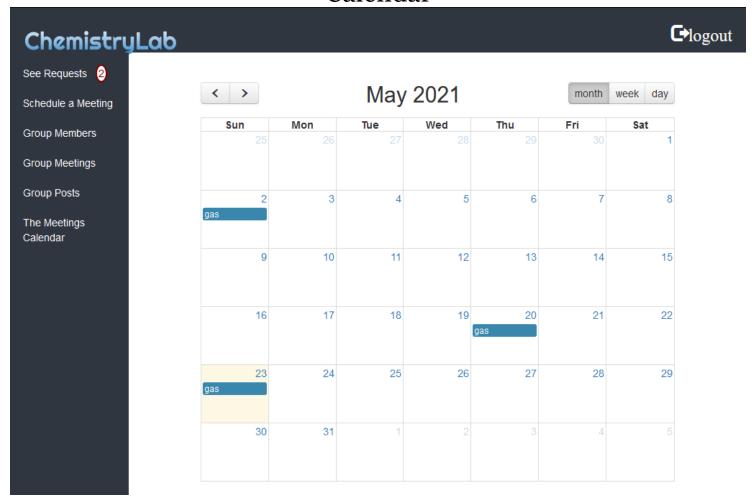

### Waiting Room

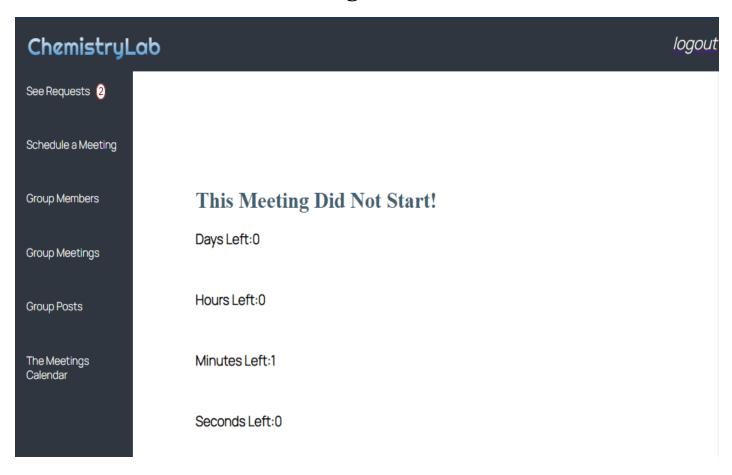

### Waiting Room

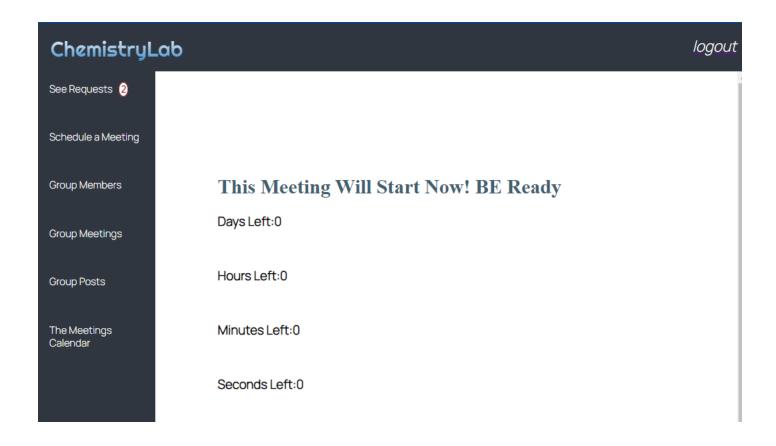

# Create Quiz "Teacher" Edit/Delete Question

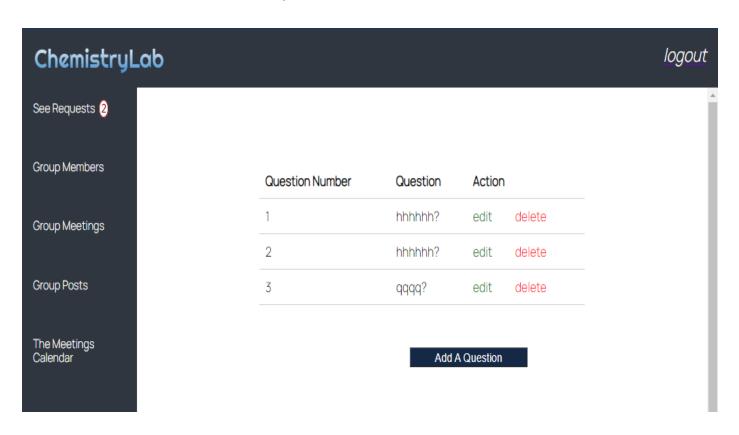

### Quiz Add A Question

ChemistryLab

#### Add A Question

| Question Number: 4    |   |
|-----------------------|---|
| Question Text:        |   |
|                       |   |
| Choice 1:             |   |
|                       |   |
| Choice 2:             | _ |
|                       |   |
| Choice 3:             |   |
|                       |   |
| Choice 4:             | _ |
|                       |   |
| The Estimated Time:   |   |
|                       |   |
| weight                |   |
|                       |   |
| Correct Option Number |   |
| submit Return         |   |

# Meeting Room "Teacher"

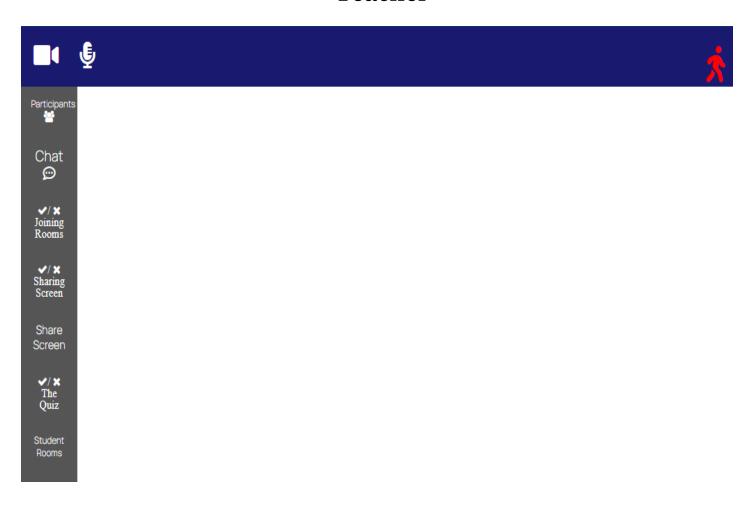

# Meeting Room "Student"

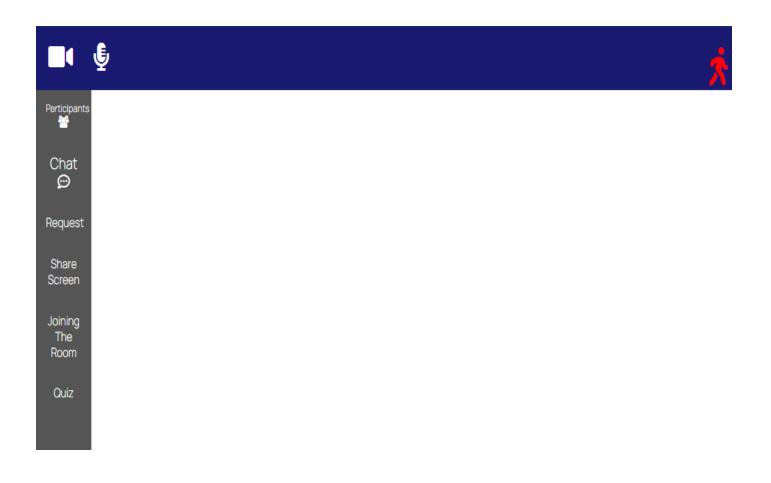

### Share Screen ,Join With Audio/ Camera

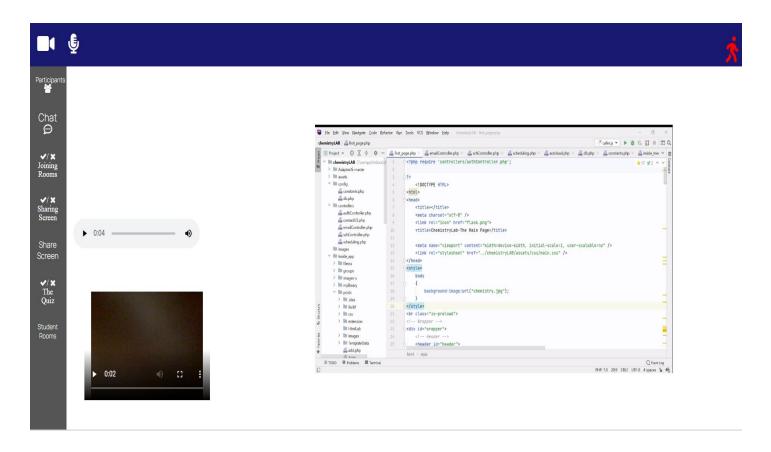

### **Experiment Room** Call the Teacher/Leave

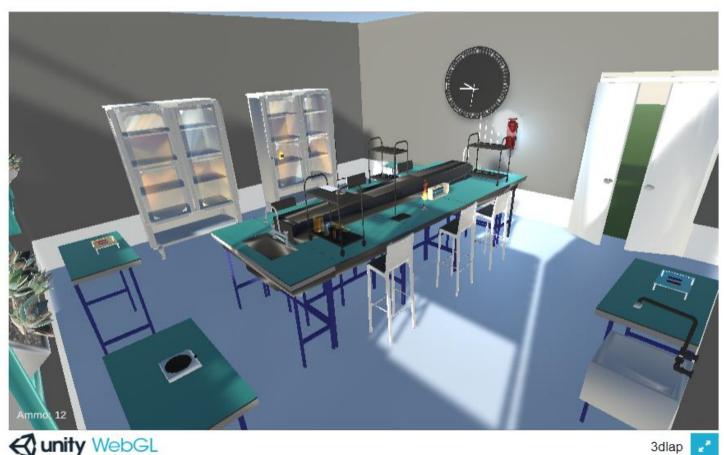

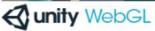

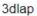

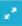

#### Rules for handling the lab:

- This is our 3d labs, where the user can move inside by dragging with the right mouse button and using the four arrows on the keyboard.
- The tools can be held by using the left mouse button, then drag to the location that you want by moving as we said later.
- Be careful when handling the bottles so that if they move too quickly the liquid may fall out of the container, and if the bottle falls, it may break.
- In order to tilt the bowl, press on the intended container, then press (D), and in the same way open the water tap.
- You can open the cupboard doors by Pointing the mouse.

The other rules are explained in the demo's video

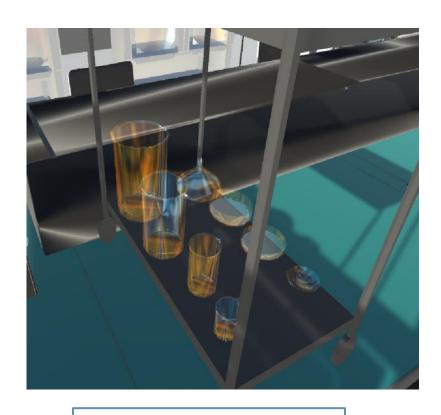

Beakers(big-min) & Petri-dish

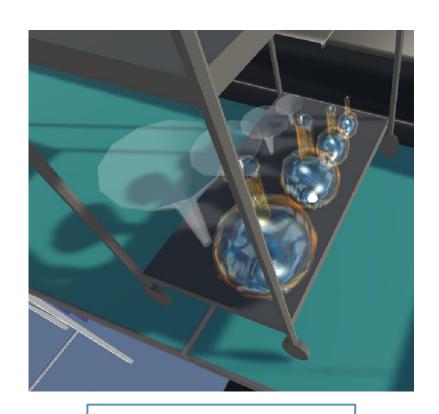

Volumetric-flask & Funnel (Big-min)

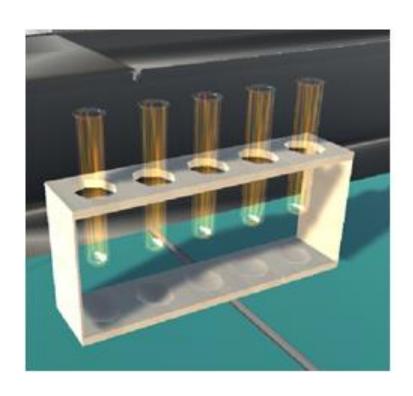

**Test-tubes** 

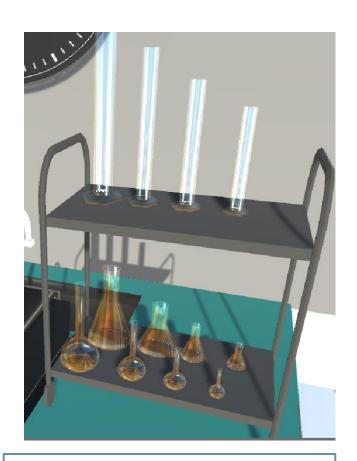

Erlenmeyer and Volumetricflask &Graduatedcylinder(B-m)

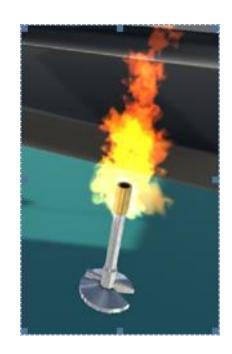

Bunsen Burner

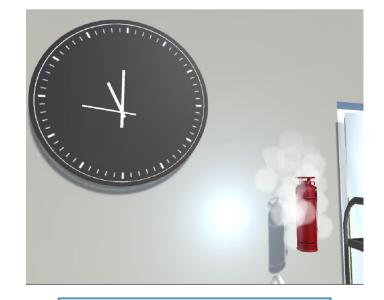

Clock & Extinguisher

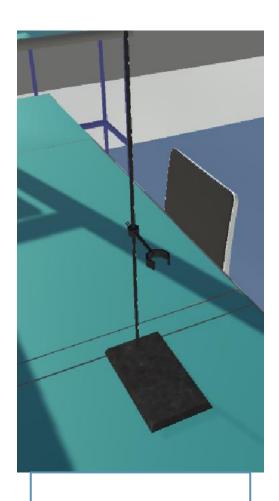

Supporter

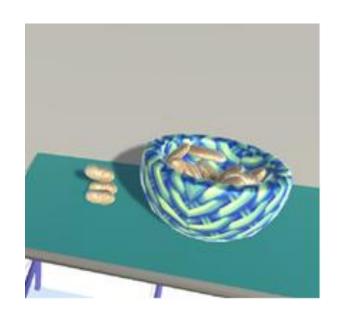

Potato

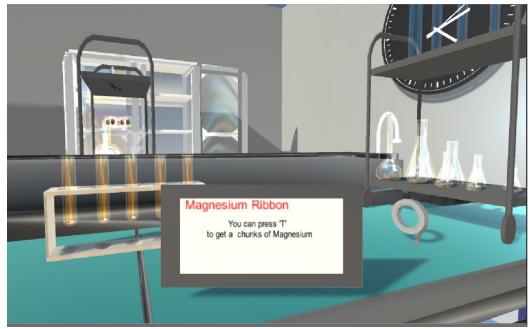

Magnesium Ribbon

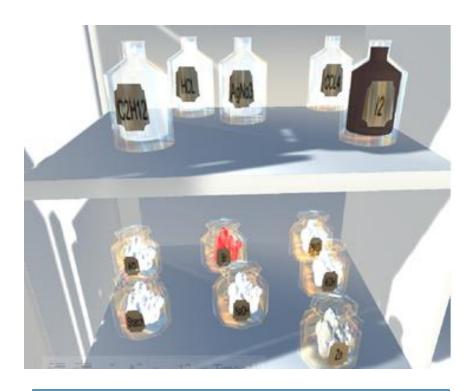

Liquid & Solid Bottles

#### Some of Chemical reactions

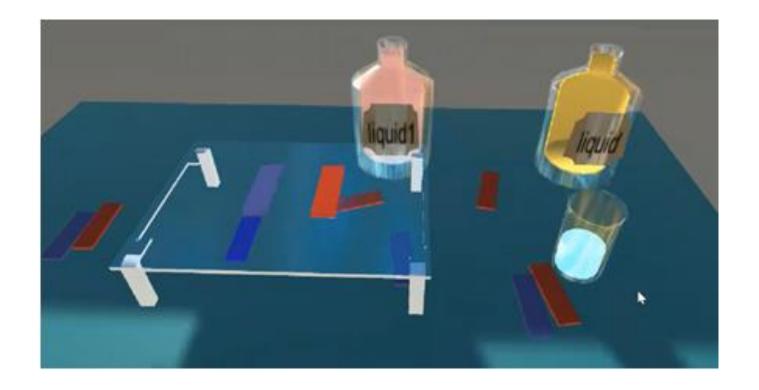

Reactions Detecting Acids & Bases

### Controlling the amount of the consumed materials

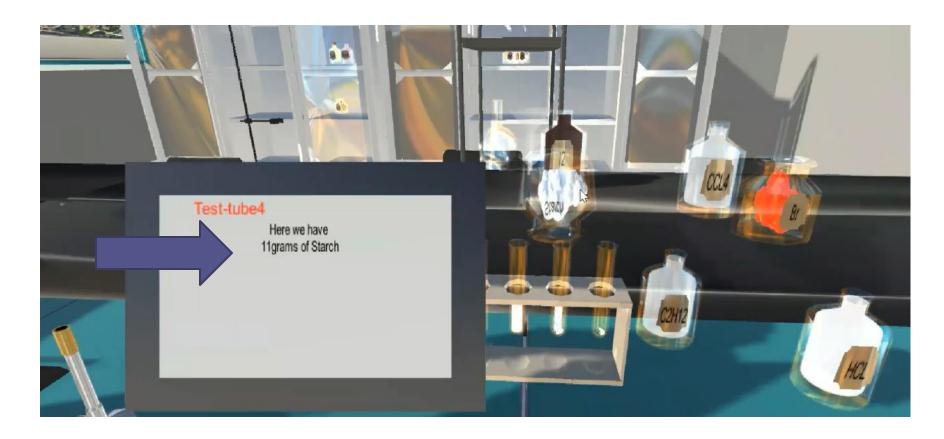

#### Chemical reaction needed assistant factor

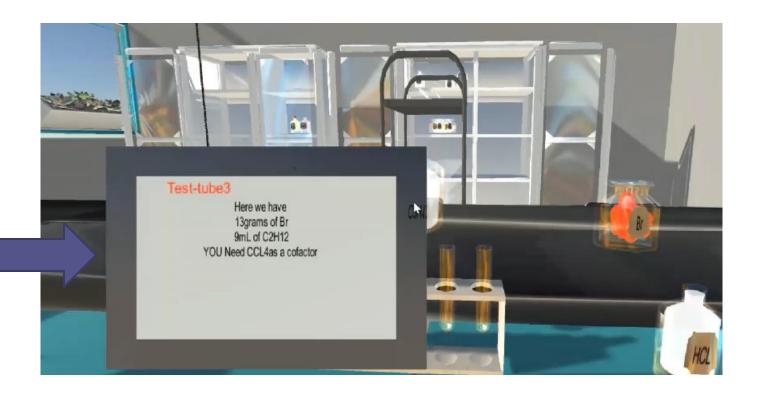

# Show a note of the results of the chemical • reaction and write the equation

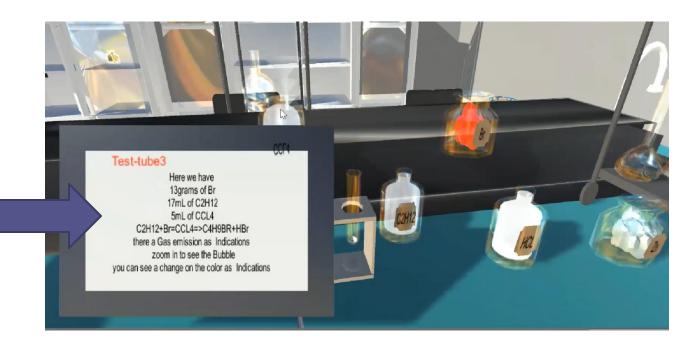

# Indications of the occurrence of the reaction:

• Change the color contains a starch Change the color of potato indicates that its

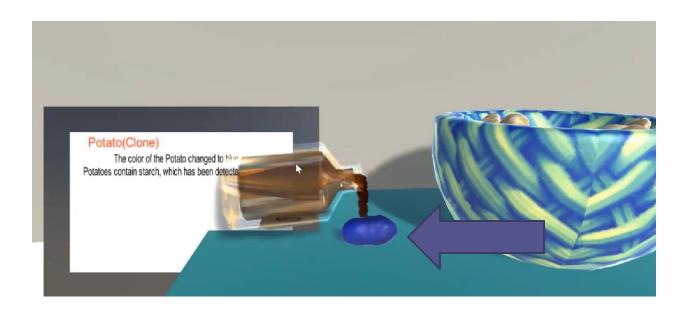

• Gas emission
The appearance of bubbles in the reaction indicates a gas emission

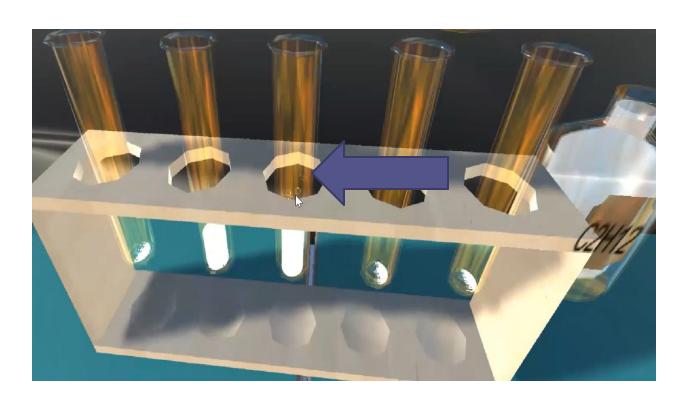

• The appearance of a precipitate

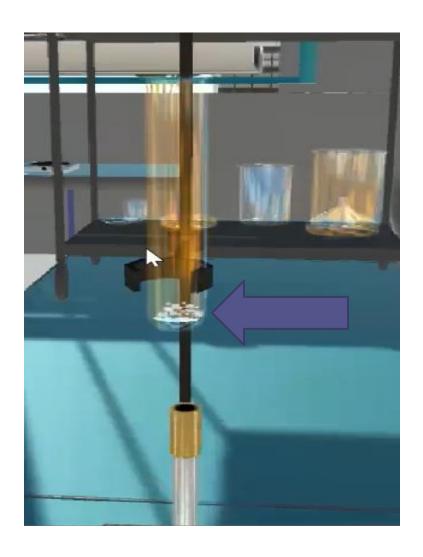

• Heat rise in reactions
The reactions of combustion and heating are accompanied by smoke.

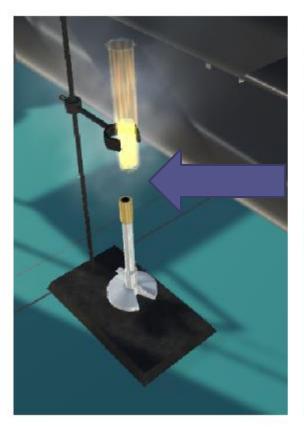

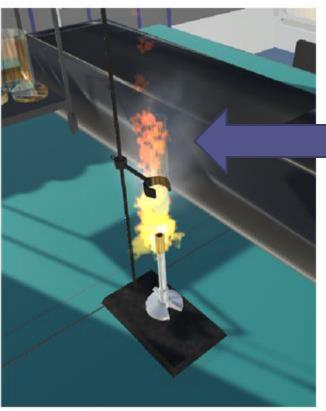

## Quiz Take The "Student"

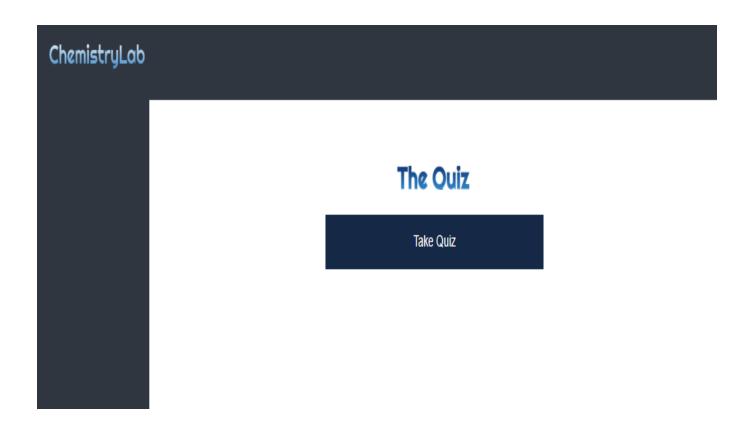

### Know The Information Of The Quiz (#Of Questions ,The Type ,The Estimated Time) "Student"

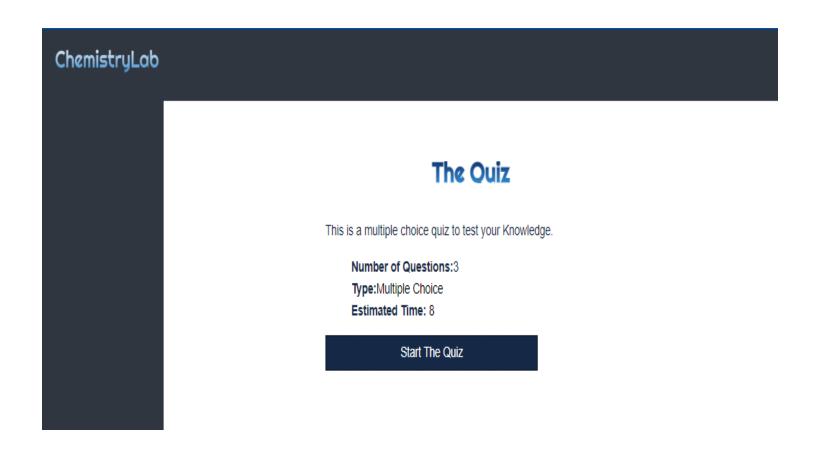

Quiz
Start Solving the questions.
"Student"

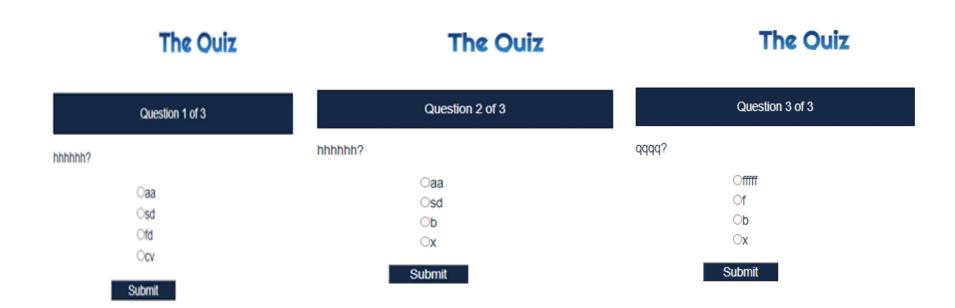

## The Quiz Score "Student"

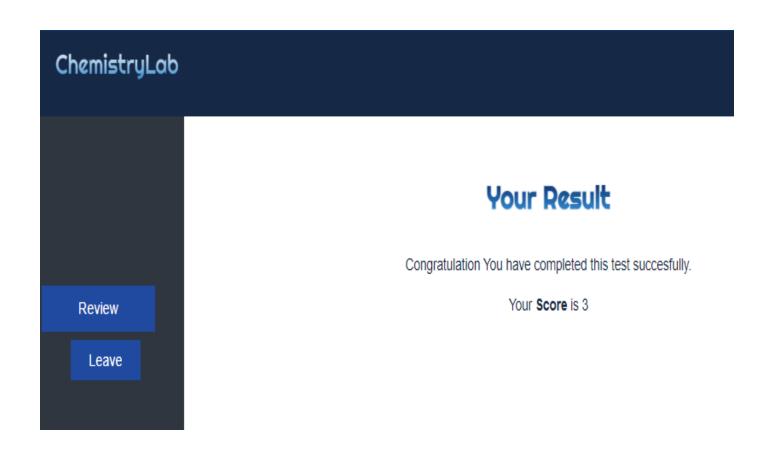

### The Review For The Quiz "Student"

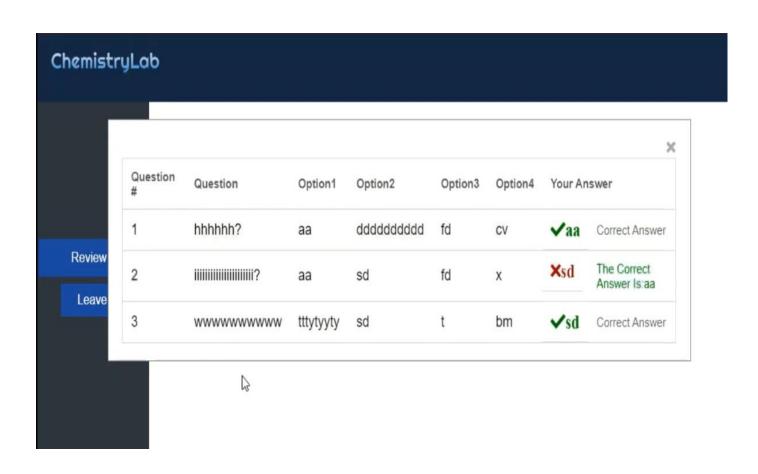

#### Constraints

\*Learn Unity For The First Time.

\*Corona pandemic.

\*Limited educational resources For Unity.

#### Future works

- \* Developing the laboratory to include higher levels and new types of experiments.
- \* Developing the laboratory environment to include other types of laboratories such as the electronics lab.

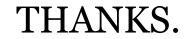